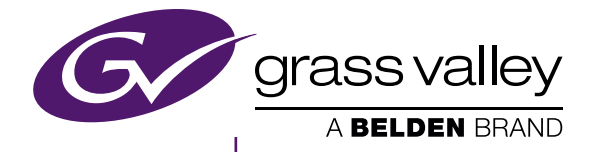

# **EDIUS** EDIT ANYTHING

This manual describes the new features and modifications on Version 8.5.

For features not mentioned in this manual, see the latest "EDIUS Pro 8 Topic Library".

• Note that the latest "EDIUS Pro 8 Topic Library" does not include the new features and modifications of Version 8.2 and later.

## EDIUS Pro 8 (Version 8.5)

New Features

F2541704242 April 2017

www.grassvalley.com

### <span id="page-1-0"></span> **Notice to Reader**

- It is prohibited to copy a part or all of this product without prior permission.
- The contents or specifications of this product may be changed without prior notice.
- We have prepared the contents of this product to the best of our ability; however if you have any questions about the contents, or if there are any errors or missing items, please contact Grass Valley.
- f However we do not take any responsibility for malfunctions arising from use, irrespective of the points outlined in the preceding paragraph.
- f Irrespective of whether it was due to a usage error, Grass Valley takes no responsibility for extraordinary, incidental or derivative claims, including those for lost earnings generated by the application of this product.
- f It is prohibited to analyze, reverse engineer, decompile, or disassemble any of the items included with this product, including the software, hardware, and manuals.
- · Grass Valley, GV STRATUS, K2, Aurora, Summit, Infinity, and EDIUS are either registered trademarks or trademarks of Grass Valley USA, LLC in the United States and/or other countries.
- MYNC and EDIUS MYNC are trademarks of Belden Inc.
- f Microsoft, Windows, and Internet Explorer are trademarks or registered trademarks of Microsoft Corporation in the United States and other countries.
- f Intel, Xeon, and Core Duo are trademarks or registered trademarks of Intel Corporation or its subsidiaries in the United States and other countries.
- f QuickTime and QuickTime logo are trademarks used under licenses. QuickTime is a trademark registered in the United States and other countries.
- f Final Cut Pro, Macintosh, and Apple ProRes are trademarks of Apple Inc., registered in the U.S. and other countries.
- Adobe, Adobe logo, Adobe Reader, Photoshop, Adobe PDF and Adobe PDF logo, After Effects, Flash and Flash logo, and Adobe Flash Player are trademarks of Adobe Systems Incorporated.
- Manufactured under license from Dolby Laboratories. Dolby and the double-D symbol are trademarks or Dolby Laboratories. Unpublished work. Copyright 2003-2012 Dolby Laboratories, Inc. and Dolby Laboratories Licensing Corporation. All right reserved.
- HDV is a trademark of Sony Corporation and JVC KENWOOD Corporation.
- XDCAM, XDCAM EX, XAVC, XAVC S, and SxS are trademarks of Sony Corporation.
- GF is a trademark of Toshiba Corporation.
- f HDMI, HDMI logo, and High-Definition Multimedia Interface are trademarks or registered trademarks of HDMI Licensing, LLC.
- P2, AVCCAM, AVC-Intra, and AVC-Ultra are trademarks of Panasonic Corporation.
- AVCHD is a trademark of Panasonic Corporation and Sony Corporation.
- EOS is a trademark of Canon Inc.
- Blu-ray is a trademark of Blu-ray Disc Association.
- SD card is a trademark of SD Association.
- f Google Chrome, YouTube, and YouTube logo are trademarks or registered trademarks of Google Inc.
- Vimeo is a trademark or registered trademark of Vimeo, LLC.
- f The trademark, service mark, product name logo, and product name of RED are trademarks or registered trademarks of Red.com, Inc. in the United States and other countries.
- f Avid, Pro Tools, Media Composer, Avid DNxHD, and Avid DNxHR are trademarks or registered trademarks of Avid Technology, Inc. or its subsidiaries in the United States.
- AMD is a trademark of Advanced Micro Devices, Inc.
- Firefox is a trademark or registered trademark of Mozilla Foundation in the U.S. and other countries.
- f GoPro is a trademark or registered trademark of GoPro, Inc. in the U.S. and other countries.
- Facebook is a trademark or registered trademark of Facebook, Inc.
- f Other product names or related brand names are trademarks or registered trademarks of their respective companies.

### <span id="page-2-0"></span> **Manual Explanation**

- f If there are any variations between the explanation in this manual and the actual application method, priority is given to the actual application method.
- f The images used in this manual are prototypes and they may be different from the screens of the actual product.
- This manual is written for people who have a basic knowledge of how to use a computer. If there are no special instructions, perform the same operation as a normal computer operation.
- $\bullet$  In this manual, EDIUS Workgroup, EDIUS Pro, and EDIUS series are called "EDIUS".
- In this manual, Microsoft® Windows® operating system products are called as follows.
- Microsoft® Windows® 7 operating system: Windows 7 (collective term for Ultimate, Enterprise, Professional, Home Premium, and Home Basic)
- g Microsoft® Windows® 8 operating system: Windows 8 (collective term for Enterprise, Pro, and Core Edition)
- g Microsoft® Windows® 8.1 operating system: Windows 8.1 (collective term for Enterprise, Pro, and Core Edition)
- g Microsoft® Windows® 10 operating system: Windows 10 (collective term for Enterprise, Education, Pro, and Home)
- The signs and definitions in this manual are as follows.

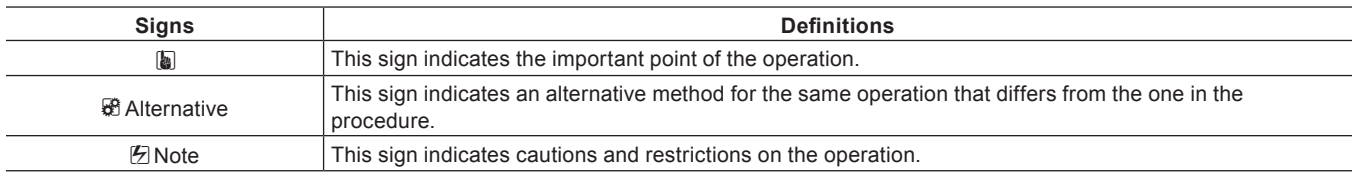

## **DANGER**

#### **Health Precautions**

In rare cases, flashing lights or stimulation from the bright light of a computer display or TV monitor may trigger temporary epileptic seizures or loss of consciousness. It is believed that even individuals whom have never experienced such symptoms may be susceptible. If you or close relatives have experienced any of these symptoms, consult a doctor before using this product. If you edit 3D video more than an hour continuously, take a rest of 10 to 15 minutes per hour. If you feel tired or uncomfortable, stop using the product.

#### **Copyright**

Do not use captured image/sound data created by other ones without authorization of the right holder regardless of whether it is moving or still image, except for personal fun. Also, duplication of such data is sometimes limited even for personal hobby. Please notice that we are exempted from responsibility for the use of captured data.

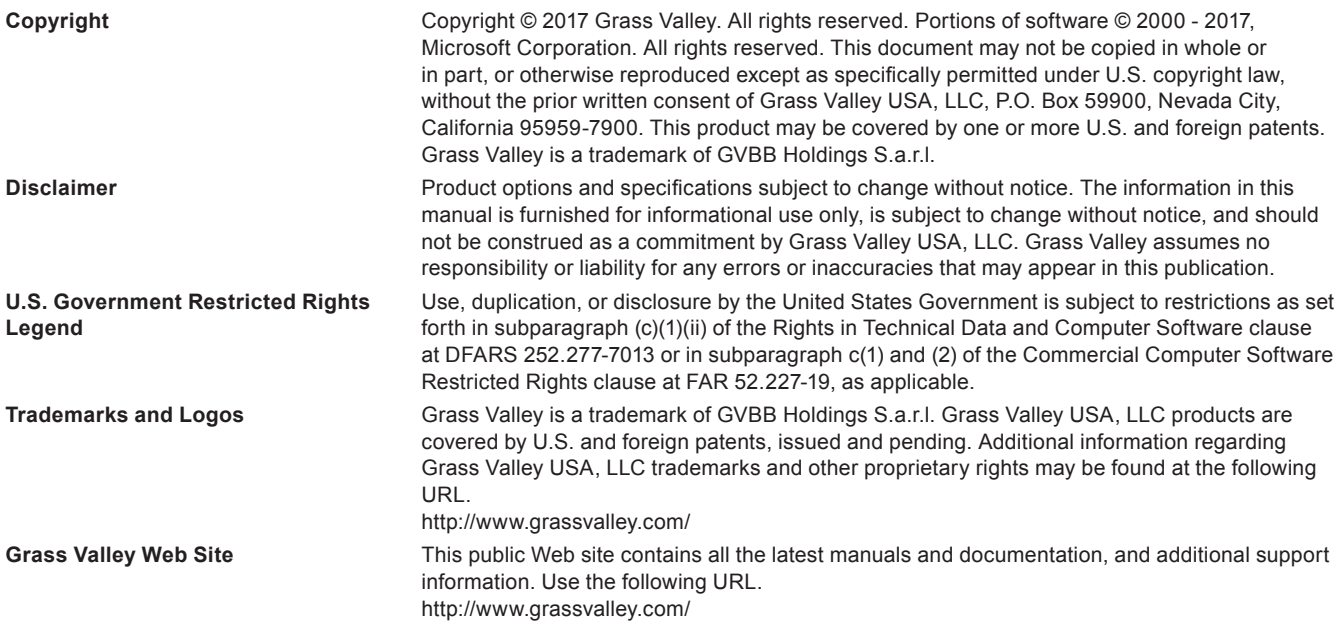

# **Contents**

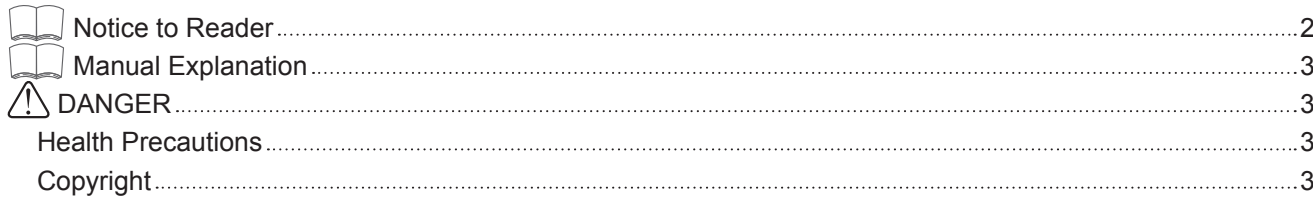

## **Chapter 1 [Version 8.5](#page-4-0)**

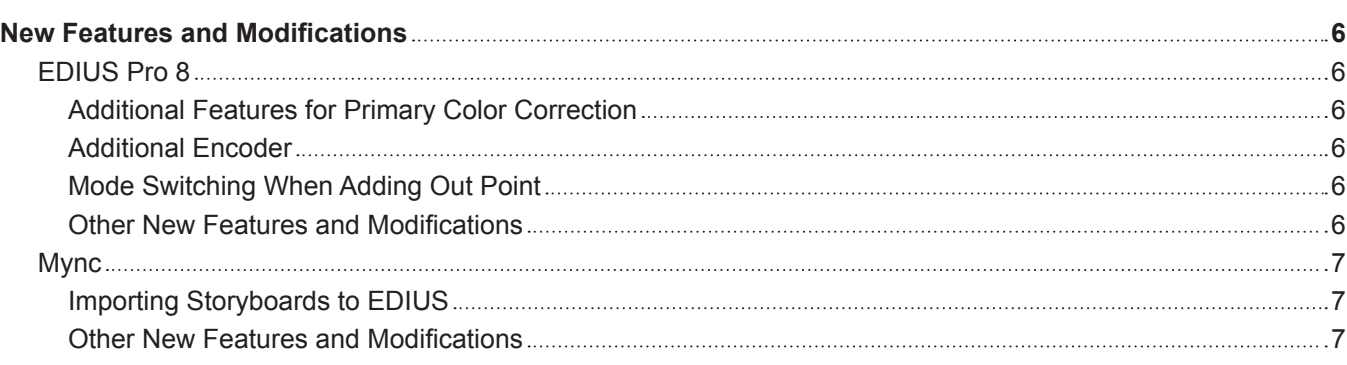

## **Chapter 2 [Appendix](#page-7-0)**

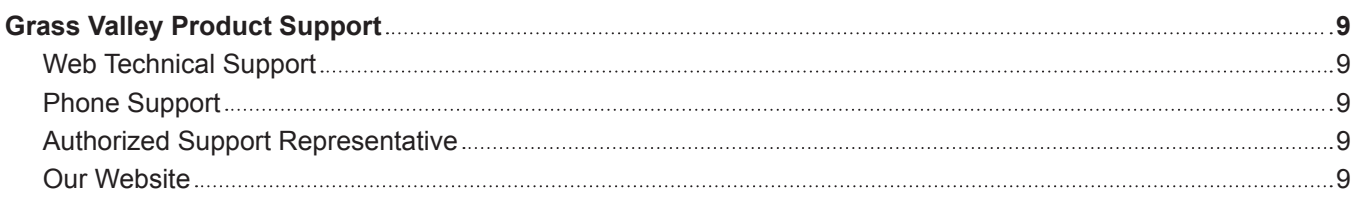

# <span id="page-4-0"></span>**Chapter 1 Version 8.5**

This chapter explains the new features and modifications implemented on EDIUS (Version 8.5).

## <span id="page-5-0"></span>**New Features and Modifications**

This section explains the new features and modifications implemented on EDIUS (Version 8.5).

## **EDIUS Pro 8**

#### **Additional Features for Primary Color Correction**

- Color space for HDR sources in PQ format has been added. BT.2020/BT.2100 PQ
- The [Base] option is added to [Color Space] in the [Primary Color Correction] dialog box.
- [Base] enables settings for color space conversion format. The options that can be selected are as follows.
- g [Display light]: This conversion format does not change the tone of video displayed on the display after conversion. [Display light] is set by default.
- [Scene light]: This conversion format has been used for Version 8.32 or older. It applies the tone specific to the color space selected for [Destination/LUT] to the video.

#### **Additional Encoder**

H.264 software encoder has been newly added.

- f H.264 software encoder will be available when the following exporters are selected in the [Print to File] dialog box.
	- $-$  [XAVC S]
	- [AVCHD]
	- [Blu-ray]
	- $-$  [H.264/AVC]
- Compared to the software encoders used previously, encoding can be performed in higher quality and higher speed.
- f In an environment where hardware encoding such as Quick Sync Video is available, you can select encoder to be used for output between hardware encoder or H.264 software encoder. To use H.264 software encoder, uncheck [Use Hardware Encoder] in the output setting.

In an environment where hardware encoding is not available, [Use Hardware Encoder] will not be displayed. The encoder for output will be fixed to H.264 software encoder.

#### **Mode Switching When Adding Out Point**

When an Out point is set on a clip or timeline, you can set whether the frame displayed in the preview window is to be included in the range of In and Out points.

f To include the frame displayed in the preview window in the Out point, select [User Settings] → [Application] → [Timeline], and check [Include the Preview Frame in the Out Marker].

#### **Other New Features and Modifications**

#### ■ Additional decoding support

- $\bullet$  H 265 (HFVC)
- Canon EOS C700 RAW

#### $\blacksquare$  **HiDPI display supported**

#### ■ Additional exporters

- $\bullet$  [XAVC]
	- Long GOP 60M
	- QFHD (3840x2160) 29.97p/25p/23.98p
	- Long GOP 422
	- QFHD (3840x2160) 59.94p/50p/29.97p/25p/23.98p
- Intra Class 480
	- 4K (4096x2160) 59.94p/50p/29.97p/25p/24p/23.98p QFHD (3840x2160) 59.94p/50p/29.97p/25p/23.98p
- $\bullet$  [XDCAM]
	- $-35M$ 
		- FHD (1920x1080)

### <span id="page-6-0"></span>**Mync**

#### **Importing Storyboards to EDIUS**

You can export storyboards created with Mync in the FCP XML format, import them to EDIUS 8, etc., and then register the sources and edited data used when creating the storyboards to the bin of EDIUS 8, etc.

Various editing procedures will be possible, for example, you can select the sources and perform rough cut editing and story creation with Mync, and then finish it up with EDIUS 8 on another PC.

• The function to export storyboards in FCP XML format is available for Mync Standard.

• The format of FCP XML file exported from Mync Standard is the XML format of Final Cut Pro 7.

#### **Other New Features and Modifications**

- Added color space for HDR sources in PQ format BT.2020/BT.2100 PQ
- Newly added H.264 software encoder\*1
- Additional decoding support
	- $-$  H.265 (HEVC)
	- Canon EOS C700 RAW
- \*1 Only supported for Mync Standard.

# <span id="page-7-0"></span>**Chapter 2 Appendix**

This chapter explains support and other information.

## <span id="page-8-0"></span>**Grass Valley Product Support**

For technical assistance, to check on the status of a question, or to report a new issue, contact Grass Valley Product Support via e-mail, the Web, or by phone or fax.

## **Web Technical Support**

To access support information on the Web, visit the product support Web page on the Grass Valley Web site. You can download software or find solutions to problems by searching our Frequently Asked Questions (FAQ) database.

#### ■ World Wide Web:

http://www.grassvalley.com/support/

#### ■ Contact Customer Support

http://www.grassvalley.com/support/contact/

\* Please select "Support for Professional Products" tab.

## **Phone Support**

Use the following information to contact product support by phone during business hours. After hours phone support is available for warranty and contract customers.

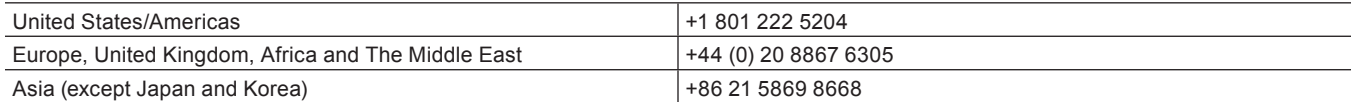

## **Authorized Support Representative**

To locate the support representative for your country, visit the following Product Support Web page on the Grass Valley Web site.

• http://www.grassvalley.com/support/

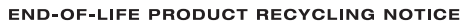

Grass Valley's innovation and excellence in product design also extends to the programs we've established to manage the recycling of our products. Grass Valley has developed a comprehensive end-of-life product take back program for recycle or disposal of end-of-life products. Our program meets the requirements of the European Union's<br>WEEE Directive, the United States Environmental Protection Agency, and U.S. state and local agencies. Grass Valley's end-of-life product take back program assures proper disposal by use of Best Available Technology.<br>This program accepts any Grass Valley branded equipment. Upon request, a Certificate of Recycling or a Certi

Grass Valley will be responsible for all costs associated with recycling and disposal, including freight. Hov you are responsible for the removal of the equipment from your facility and packing the equipment to make it<br>ready for pickup.

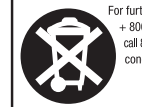

For further information on the Grass Valley product take back system please contact Grass Valley at  $+800$  80 80 20 20 cor +33 1 48 25 20 20 from most other countries. In the U.S. and Americas please call 800 547-2649 or

## **Our Website**

The latest information of our products including this product are released on the Grass Valley website. Visit our website to download the latest drivers, utilities, applications, product manuals (online or PDF) or to see FAQs, for your better editing environment.

- http://www.grassvalley.com/
- http://www.ediusworld.com/

EDIUS Pro 8 (Version 8.5) New Features April 24, 2017 Copyright © 2017 Grass Valley. All rights reserved.